# Meyton – Gauschießen

Die Software wurde dazu erstellt, ein Schießen auf einer Meyton Anlage durchzuführen und die Ergebnisse mit verschiedenen Auswertemöglichkeiten auf einem Webserver auszugeben.

Folgende Konstellation wurde bereits erfolgreich getestet:

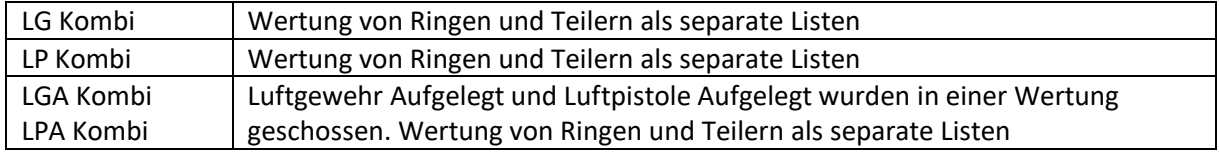

Weitere Einzelscheiben und Kombinationen sollten funktionieren. Die Teiler verschiedener Disziplinen können "Normiert" (Meyton Handycap) in die Wertung eingehen.

Weiter Features:

- Preisgelder zu verschiedenen Wertungen
- Gesellschaftspreise (Wertungen Punkt, Prozent und Jugend)
- Auflistung der Ergebnisse eines Schützen bis zum einzelnen Schuss
- Anzeige der Schussbilder
- Statistiken zu Teilnehmerzahlen, Klassen, Scheiben
- Links auf weitere / detailliertere Informationen

Was geht noch nicht: Aufteilung von größeren Scheiben in 10er Serien, zur gemeinsamen Wertung.

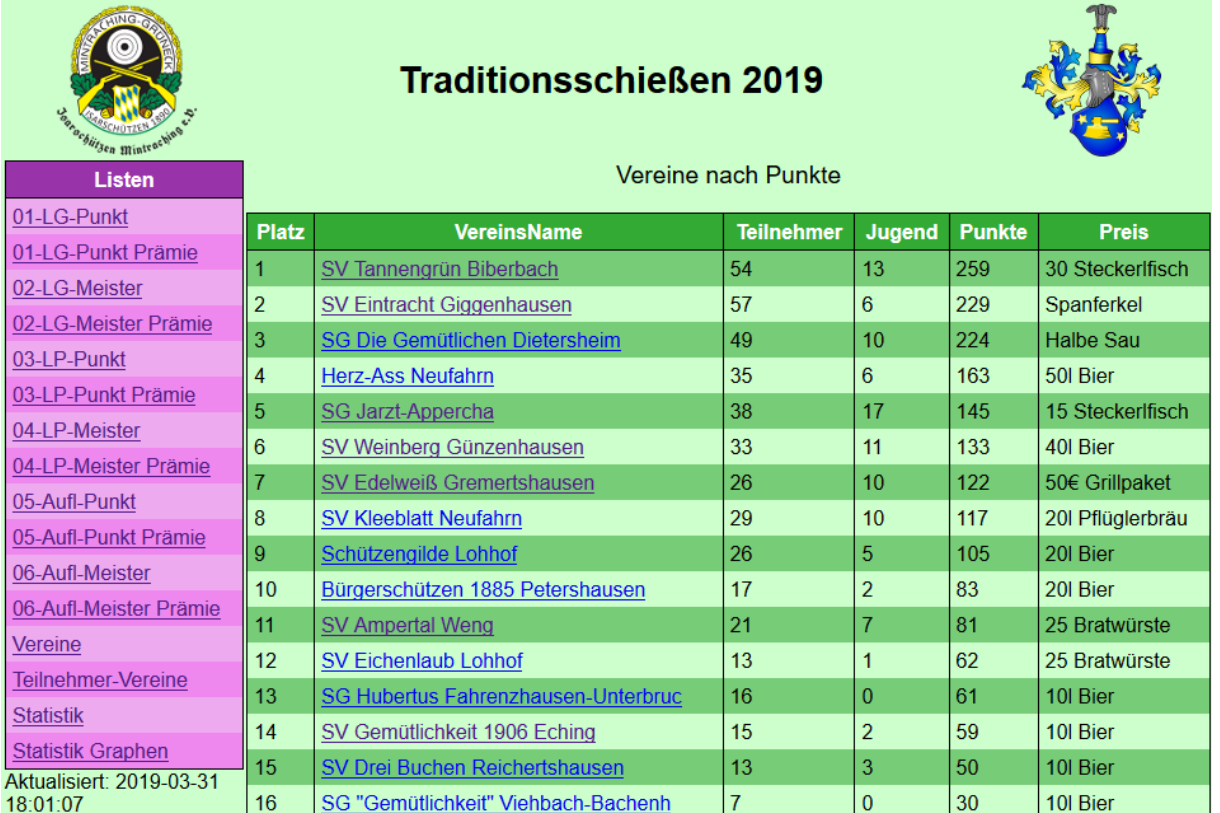

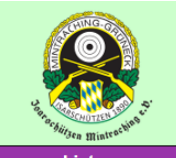

# **Traditionsschießen 2019**

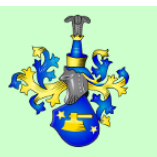

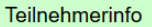

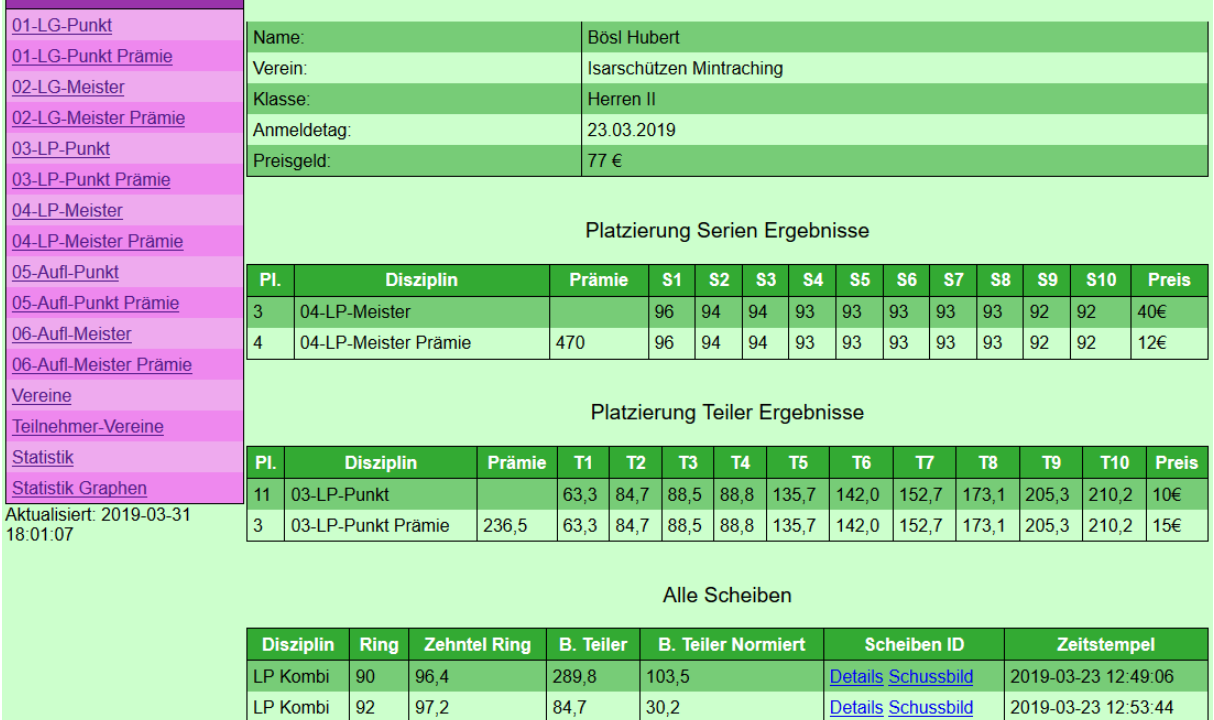

# **Systemaufbau:**

Das System ist aus folgenden Komponenten aufgebaut.

- Standard Meyton ShootmasterII System mit aktiver SSMDB2
- Zusätzliche MySQL Datenbank (Export-DB)
- Perl Skripte zum transferieren der Daten aus der SSMDB2 in die Export-DB und Aufbereitung der Daten und Platzierungen
- PHP Skripte zur Anzeige der Daten aus der Export-DB auf einer Webseite.

Der Grundgedanke ist, dass die aufbereiteten Daten auf einen Internet Server transferiert werden und von dort angezeigt werden. Natürlich kann Aufbereitung und Anzeige auch auf einem System durchgeführt werden.

## **Systemanforderungen:**

Die Generierung der Daten kann auf der Meyton WS durchgeführt werden, wenn einige Perl Zusatzmodule installiert werden. Bis ca. 800 Teilnehmer / 150.000 Schuss sollte ein RaspberryPi 3B ausreichend sein.

Als Webserver ist ein RaspberryPi 3B für ca. 300 Teilnehmer / 20.000 Schuss ausreichend. Darüber hinaus sollte ein 2 Kern System 2,5 GHz, 4 GB RAM oder besser verwendet werden.

Das System wir bei zu wenig Ressourcen in der Regel nur langsamer, läuft jedoch.

#### **Vorbereiten des Systems:**

Als Beispiel wird hier die Installation auf einem Raspberry Pi dargestellt. Hierzu sind folgende Kommandos notwendig:

```
loadkeys de
apt upgrade
apt install mariadb-client mariadb-common mariadb-server unzip
apt install apache2 libapache2-mod-php php-common php7.2-cli php7.2-common php7.2-
curl php7.2-gd php7.2-intl php7.2-json php7.2-mbstring php7.2-mysql php7.2-opcache 
php7.2-readline php7.2-soap php7.2-xml php7.2-xmlrpc php7.2-zip
```
#### Absichern der MySQL Datenbank (Root Passwort setzen)

mysql\_secure\_installation

#### **Vorbereitung der Datenbank:**

Als erstes muss eine Datenbank erstellt werden. Hierfür wird ein Restore einer Beispiel DB genutzt:

```
# mysql -u root -p
MariaDB [(none)]> create database gs2020;
MariaDB [(none)]> grant ALL PRIVILEGES ON gs2020.* to 'meyton'@'localhost' 
identified by 'mc4hct';
MariaDB [(none)]> grant select ON gs2020.* to 'wread'@'localhost' identified by 
'ReaDlo';
MariaDB [(none)]> flush privileges;
MariaDB [(none)]> exit;
```
Bei Bedarf sind noch weitere User oder Rechner anzugeben. Insbesondere ist dies hilfreich, wenn die DB noch durch externe Programme bearbeitet werden soll (Alternativ SSH Tunnel nutzen).

Hinweis: Wenn der Benutzer meyton@localhost nicht angelegt wurde, funktionieren die Views nicht.

```
# mysql -u meyton -p'mc4hct' gs2020 < ExampleDB.sql
Man sollte für Jedes Jahr eine eigene DB anlegen, da ansonsten auf dem Webserver nicht mehrere 
Jahre angezeigt werden können. In der ExampleDB sind alle Tabellen und Views enthalten.
```
#### **Anpassen der Konfigurationsparameter:**

Nun müssen noch die Konfigurationsparameter angepasst werden. Alle Parameter hierzu sind weiter unten aufgeführt. Hierbei gibt es 3 Stellen für die Parameter:

- Datei gsConfig.pm zur Bereitstellung und Aufbereitung der Daten von den Meyton DBs zur Export-DB
- In der Datenbank werden Informationen zu vorhandenen Listen/Disziplinen gepflegt (Tabellen Einstellungen und Listen)
- Datei config.inc.php auf dem Server, der die Weboberfläche bereitstellt.

#### **Anpassung Logos**

In der Weboberfläche werden zwei Logos angezeigt. Links oben die Datei logo\_verein.png, Rechts oben die Datei logo\_gau.png. Diese können durch eigene Grafikdateien ersetzt werden. Die Dateien sollten eine Höhe von 120 Pixel und eine Breite zwischen 50 und 200 Pixel haben.

## **Umgang mit Preisgeldern**

Das System sieht Preisgelder für verschiedene Wertungen vor. Diese müssen in der Tabelle Preise gepflegt werden. Um die Einarbeitung zu erleichtern kann das Skript import\_Preisgelder.pl genutzt werden. Hierzu muss zuerst eine CSV Datei mit den Preisgeldern erstellt werden. Diese Datei muss Preisgelder.csv genannt werden, oder das Skript wir entsprechend angepasst.

Format der Datei Preisgelder.csv:

Wertungsliste;Platz;Platz\_Prämie;Preisgeld

Beispiele für die ersten 3 Plätze Normale Wertung und Prämienwertung:

```
M-LG-Meister;1;-1;70
M-LG-Meister;2;-1;60
M-LG-Meister;3;-1;50
…
M-LG-Meister;-1;1;30
M-LG-Meister;-1;2;25
M-LG-Meister;-1;3;20
…
```
Soll die Zeile für Normal oder Prämie nicht gelten, ist hier "-1" anzugeben.

Das Skript import\_Preisgelder.pl nutzt die DB Verbindungsparameter aus der Konfigurationsdatei. Daher ist diese zuvor zu pflegen.

Sollen keine Preisgelder verwendet werden, sind die entsprechenden Werte in der Datei config.inc.php zu setzen.

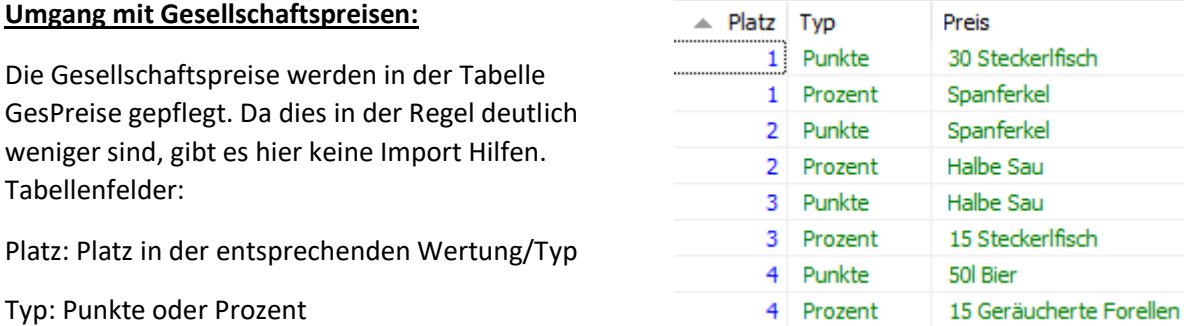

Preis: Preis als Text

Sollen keine Gesellschaftspreise verwendet werden, sind die entsprechenden Werte in der Datei config.inc.php zu setzen.

## **Programmlauf:**

Da es vorgesehen ist, dass die Daten auf einem Webserver im Netz angezeigt werden, sollte das Skript transport.sh genutzt werden, um alle Daten aufzubereiten und auf den Webserver zu transferieren. Ist das nicht gewünscht, kann auch gen\_all.pl genutzt werden.

Hierbei werden folgende Unterskripte aufgerufen:

• test update.pl

Testet, ob neuere Scheiben vorhanden sind, als der LastUpdate Zeitstempel angibt. Gibt es keine Updates, wird das Skript abgebrochen.

- copy Vereine.pl Kopiert alle Vereine aus der SMDB und ermittelt wie viele Mitglieder ein Verein hat (Es müssen alle Mitglieder bereits eingetragen sein.)
- copy\_Teilnehmer.pl Ermittelt die Punkt-, Prozentwerte und Jugendlichen für die Gesellschaftswertung
- copy\_Scheiben.pl Kopiert Scheiben, Serien und Treffer in die Export-DB
- gen\_SerienP.pl Errechnet Summen(Prämien) und Platzierungen für Serien/Ringe aus den vorhandenen Daten.
- genTeilerP.pl Errechnet Summen(Prämien) und Platzierungen für Punkt(Teiler) aus den vorhandenen Daten.

Bei transport.sh wird dann die Datenbank exportiert (mysqldump), auf den Webserver geladen und wieder importiert. Nach dem ersten Durchlauf / Tag sollte der CopyMode auf Inc umgestellt werden um die benötigte Rechenleistung zu minimieren.

Sobald auf dem Webserver eine Seite aufgerufen wird, werden die neuen Daten angezeigt.

# **Webserver:**

Die Dateien können in das Documentroot oder ein Unterverzeichnis entpackt werden. Nach Anpassung der Konfiguration erfolgt der normale Zugriff immer auf die Datei index.php.

Darüber hinaus gibt es noch 2 weitere Dateien:

• export.html

Über diese Seite können die meisten Datenbank Tabellen und Views als CSV Datei heruntergeladen werden. Diese Datei sollte nicht auf einem öffentlich zugänglichen Webserver belassen, oder entsprechend geschützt werden.

- preisgeld ser.php Diese Seite gibt eine CSV Datei aus, die zum generieren von Serienbriefen für die Preisgelder geeignet ist.
- refresh.php Diese Seite zeigt rotierend verschiedene Daten und Statistiken an und ist damit sehr gut für eine Anzeige im Schützenheim/Aufenthaltsraum geeignet.

Der Webserver muss php als Scriptsprache mit den entsprechenden Modulen unterstützen.

# **Konfigurationsparameter und Tabellen:**

#### Tabelle Listen:

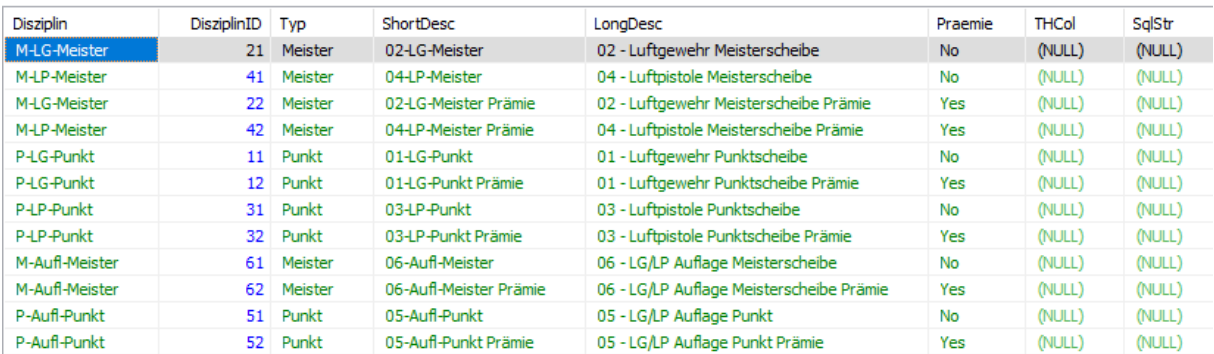

Disziplin: Zuordnung Scheiben, die durch Skripte generiert werden.

DisziplinID: Als Nummer für Referenzen/Filter

ShortDesc: Bei Generierung der Menülisten

LongDesc: Überschriften

Tabelle Einstellungen:

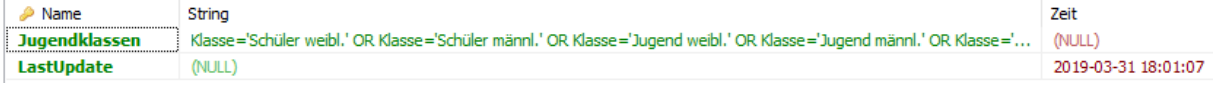

Jugendklassen: Bei der Kalkulation der Vereine werden Schützen dieser Klassen als Jugend gezählt (Meistbeteiligung)

LastUpdate: Wird zur unter dem Auswahlmenü zur Anzeige gebracht, um den Stand der Daten darzustellen. Bei Inkrementelle Updates der DB werden nur Daten dieses Tages 0 Uhr und neuer übernommen.

Aufgrund von Zeichensatz Problemen auf verschiedenen Systemen wurden diese Einstellungen in die Datenbank übernommen und befinden sich nicht mehr in den Konfigurationsdateien.

Konfigurationsdatei gsConfig.pm:

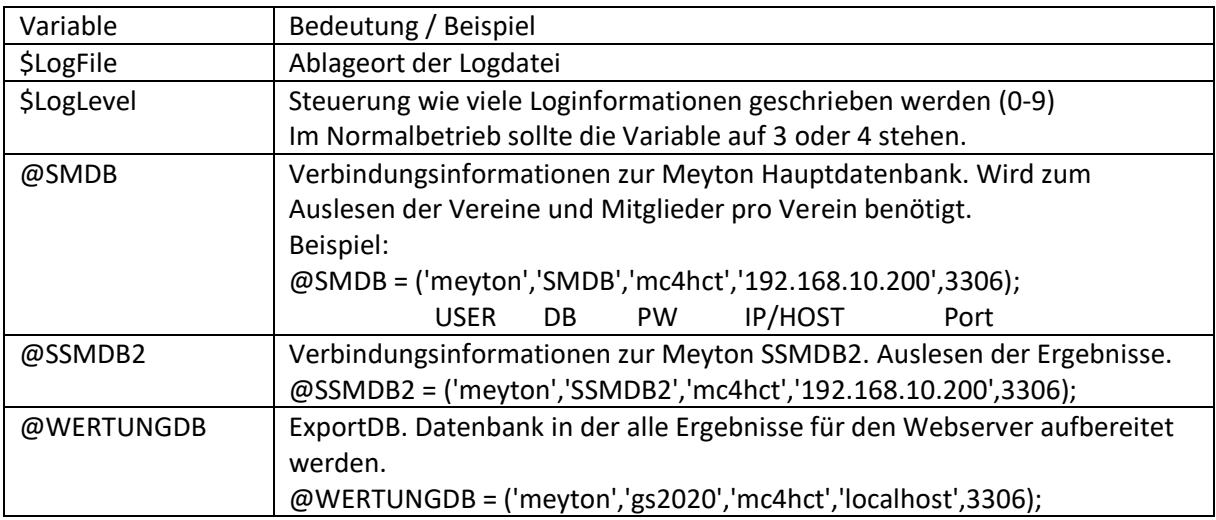

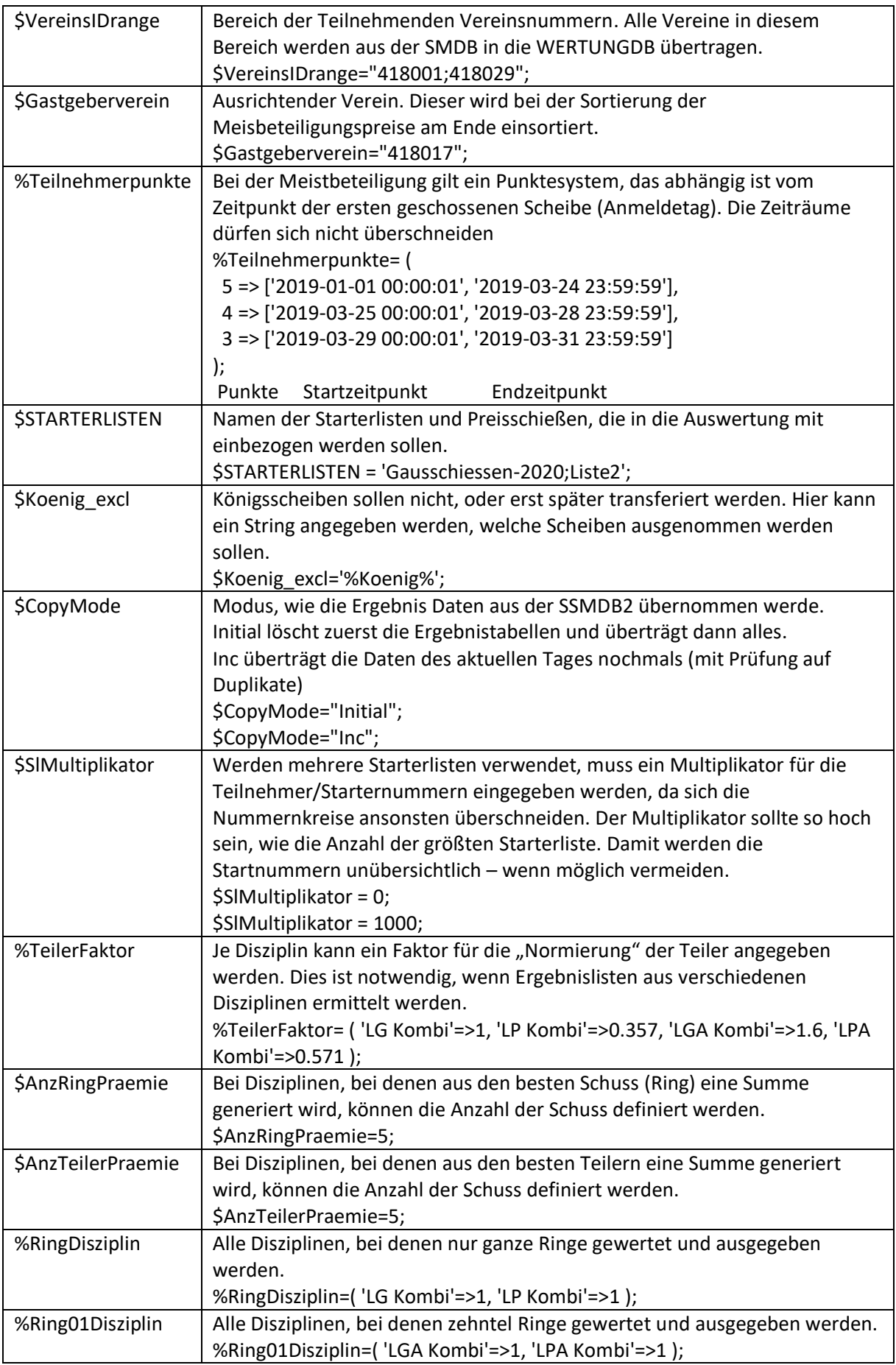

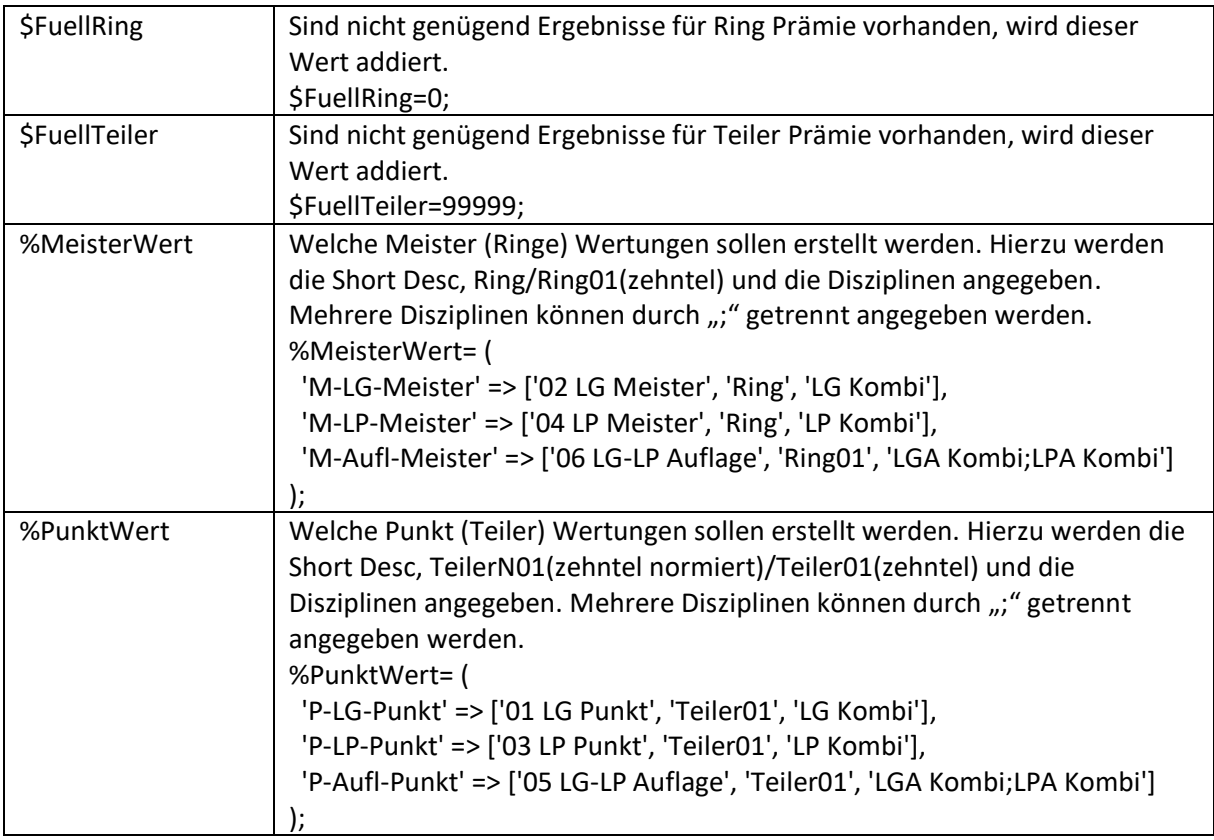

# Konfigurationsdatei config.inc.php:

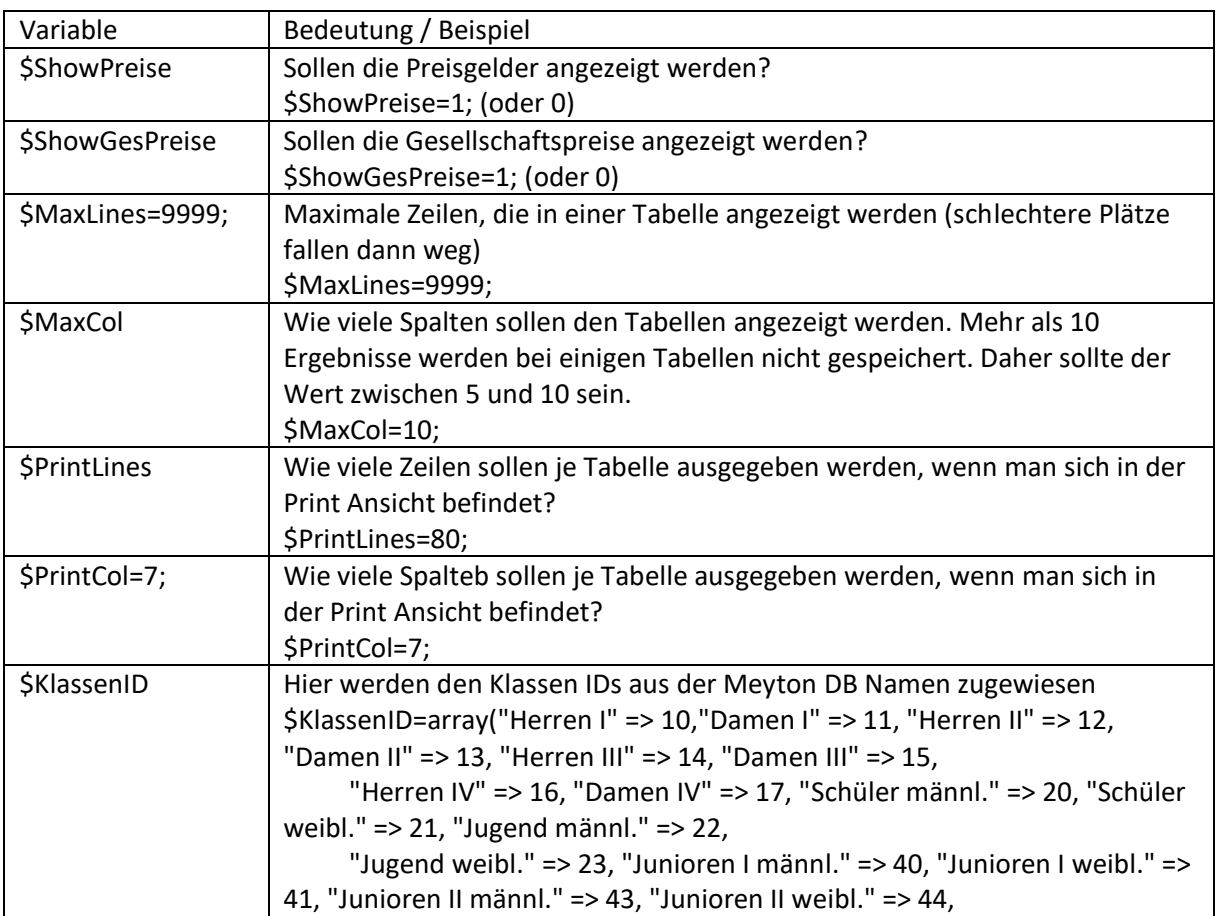

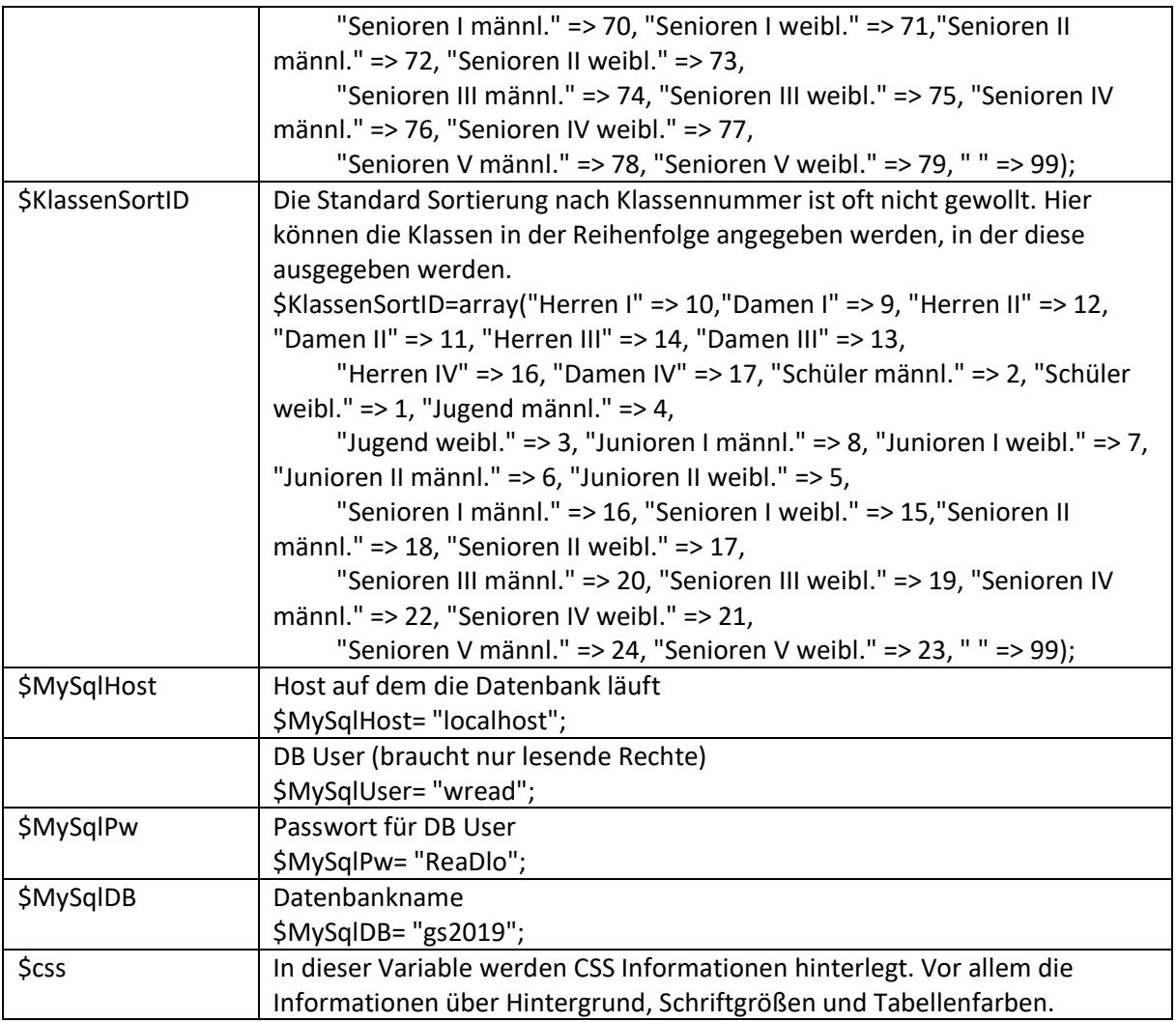

Definition der Preisscheiben des Preisschießens "Traditionsschießen-2019" in der Meyton Anlage:

# 3. Preisscheiben

In diesem Schritt werden die Preisscheiben des aktuellen Preisschießens definiert. Eine Preisscheibe verknüpt Bedingungen und Beschränkungen, die innerhalb eines Preisschießens gelten. Für jede Preisscheibe kann unklassenbeschränkungen, die innerhalb eines Preisschießens gelten. Für jede Preisscheibe kann unklassenbeschränkung, di

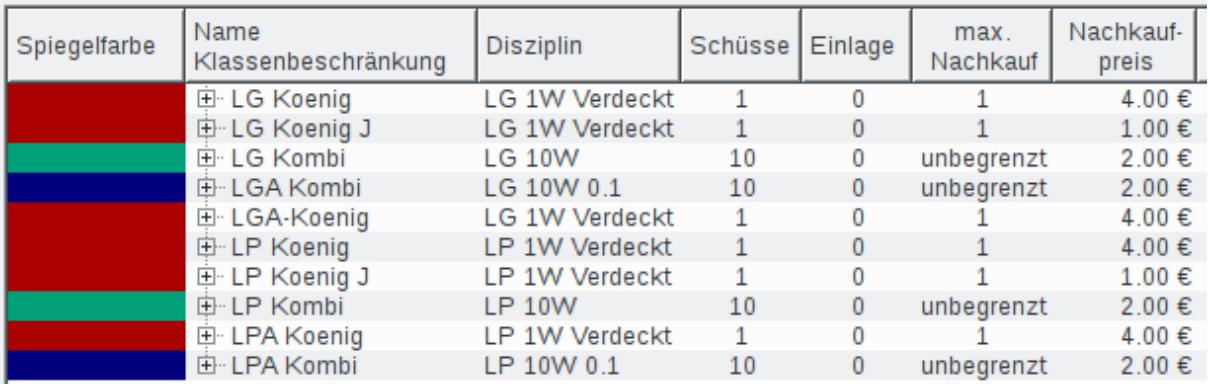